# **Return Information Widget**

# Widget Use

Renders the details input section (reason, number of parcels) on the returns entry page.

# Example of Widget Use

Following is an example of the widget in use:

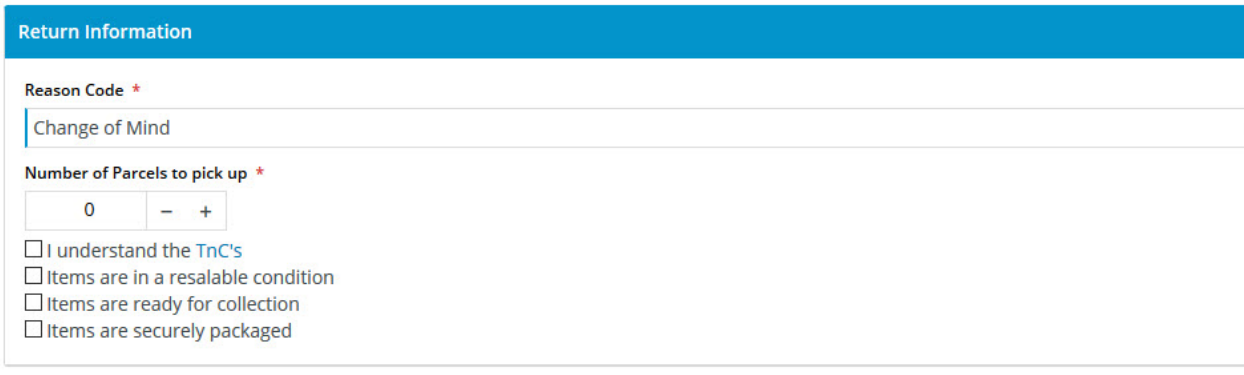

#### Where can the Widget be placed?

The widget can be used in the following templates:

Submit Return Page Template

# Widget Options

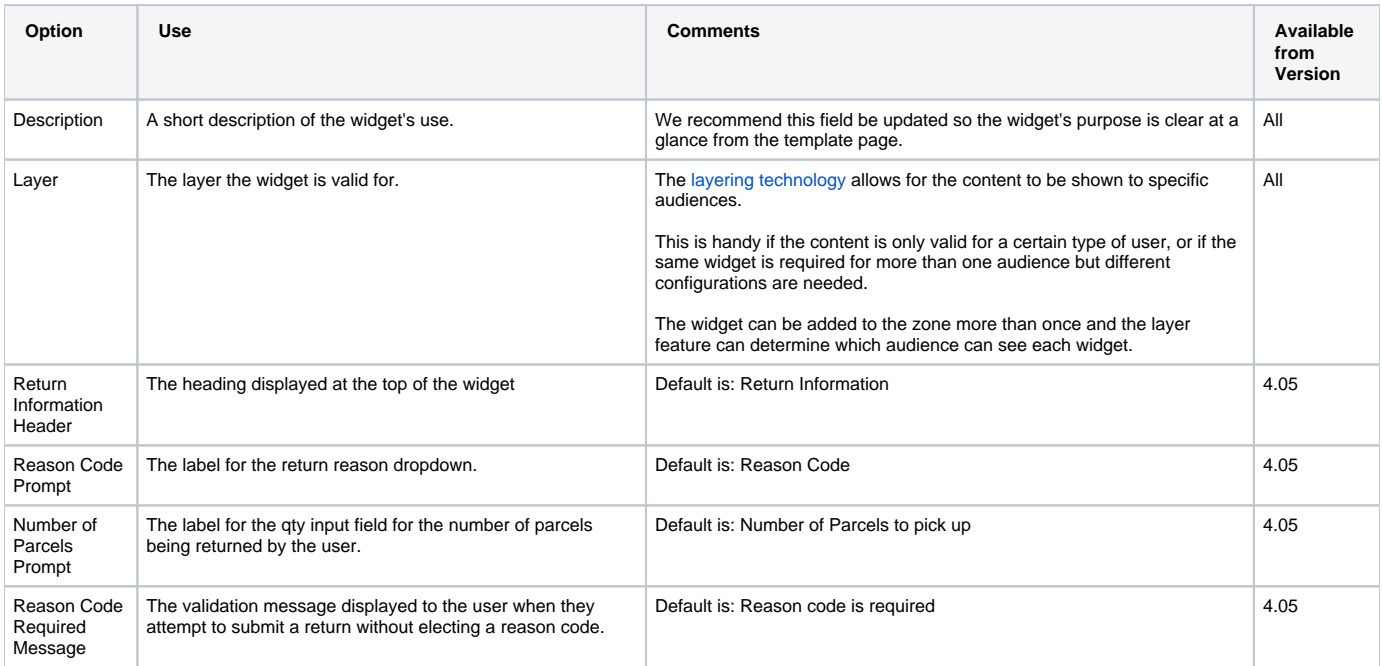

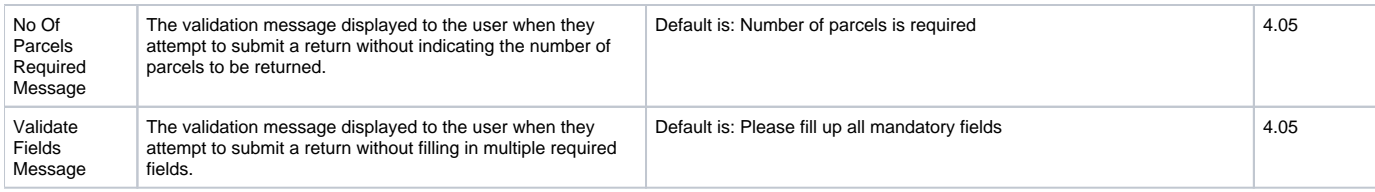

### Related help

[Online Returns](https://cvconnect.commercevision.com.au/display/KB/Online+Returns) — Lets your customers request a return from an order details page and integrates returns into your ERP..

#### **Related widgets**

- [Return Lines Widget](https://cvconnect.commercevision.com.au/display/KB/Return+Lines+Widget)
- [Return Confirmation Summary and Lines Static Widget](https://cvconnect.commercevision.com.au/display/KB/Return+Confirmation+Summary+and+Lines+Static+Widget)
- [Return Confirmation Return Info Widget](https://cvconnect.commercevision.com.au/display/KB/Return+Confirmation+Return+Info+Widget)
- [Return Confirmation Address Widget](https://cvconnect.commercevision.com.au/display/KB/Return+Confirmation+Address+Widget) [Return Confirmation Message Widget](https://cvconnect.commercevision.com.au/display/KB/Return+Confirmation+Message+Widget)